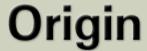

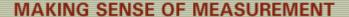

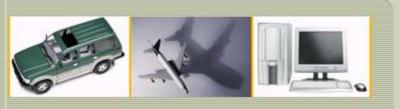

### CheckMate Newsletter February 2009

Articles In This Newsletter

- CheckMate Version 12 Adds Point Cloud Processing for Scanned Measurements
- Origin's Webinar Converting Dimensional Planner programs to run in CheckMate
- Origin International Inc. Things You Need to Know!
- CheckMate Training
- CheckMate 12 Tips and Techniques

To print this newsletter, please go to **CheckMate Newsletter** and download the pdf version.

Please do NOT reply to this email. To Unsubscribe to this newsletter select Mailto and place **unsubscribe checkmate** in body of message. Mailto:

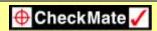

**CheckMate Version 12 adds Point Cloud Processing for Scanned Measurements** 

### Origin Webinar

Converting Dimensional Planner Programs to run in CheckMate

Origin International provides webinars for CheckMate customers with an annual support plan. These webinars cover applications, procedures, advance commands that time does not allow in a standard training class.

Origin International is hosting a webinar on taking a Dimensional Planner program and converting it over to a runable CMM program in CheckMate.

You must register for this webinar. Once you are registered, information on joining the meeting will be emailed to you.

**Topic: "Converting Dimensional Planner Programs to run in CheckMate"** 

Host: Cecil Deline

Date and Time: Thursday, March 26, 2009 at 11:00 am,

**EST** 

To register select "Register".

On the registration form, enter your information and then select "Submit".

## Origin International Inc. Things You Need to Know!

### **Origin International New Fax Number**

Please update your records to reflect Origin International's new fax number: **416-410-8313.** 

### CheckMate 12.0040 has shipped

All customers with an annual support plan with Origin International should have received their CheckMate 12.0040 update. This is a new release so the existing CheckMate 12 will have to be uninstalled via the Control Panel, Add/Remove programs then install CheckMate 12.0040.

#### CheckMate Release Notes

You can now review all CheckMate Release Notes since CheckMate 5 through CheckMate 12 on Origin's web site. Go to <a href="https://www.origin.com">www.origin.com</a>, select the **Support tab** then **Release Notes**.

To go directly to the release notes, select Release Notes.

### **CheckMate Training**

As companies experience slow down in business, it is a perfect time to get your staff trained and prepared for when business picks up. There are grants available for training and it is worth looking into at this time.

There is a lot of CheckMate training being scheduled in the spring of 2009, so if you plan on CheckMate training please send in your request as soon as possible.

There is still one opening the week of February 23<sup>rd</sup> in Markham, ON for a standard training class.

If you plan on several from your company being trained or you want custom training, you may want to consider on-site training.

You can start the process by calling 1.800.269.2509 or emailing <u>sales@origin.com</u>.

# CheckMate 12 Tips and Techniques Toolbar Customization

Origin support is already receiving phone calls about creating toolbars and losing them when they update their software. THIS DOES NOT HAVE TO BE AN ISSUE IF THEY ARE CREATED CORRECTLY.

Origin has provided a Customization menu for customers to create their toolbars in. Once you get into the Customization User Interface window, you will find the Customization menu loaded under the Partial CUI Files.

All toolbars should be created under the Customization Menu. This menu will be updated in the Custom folder under CheckMate120. Note, if you are designing your bitmaps and using bitmaps other than what is in the CheckMate folder they need to be stored in the Custom folder also.

Now when you get a CheckMate update before installing just backup the Customization.cui and any new bitmaps that were created. Once you have installed the new update of CheckMate copy the Customization.cui along with the bitmaps back into the Custom folder and all will be linked in to the new release.